# **Auto Multiple Choice - Bug # 68: AMC ne démarre par sur MAC**

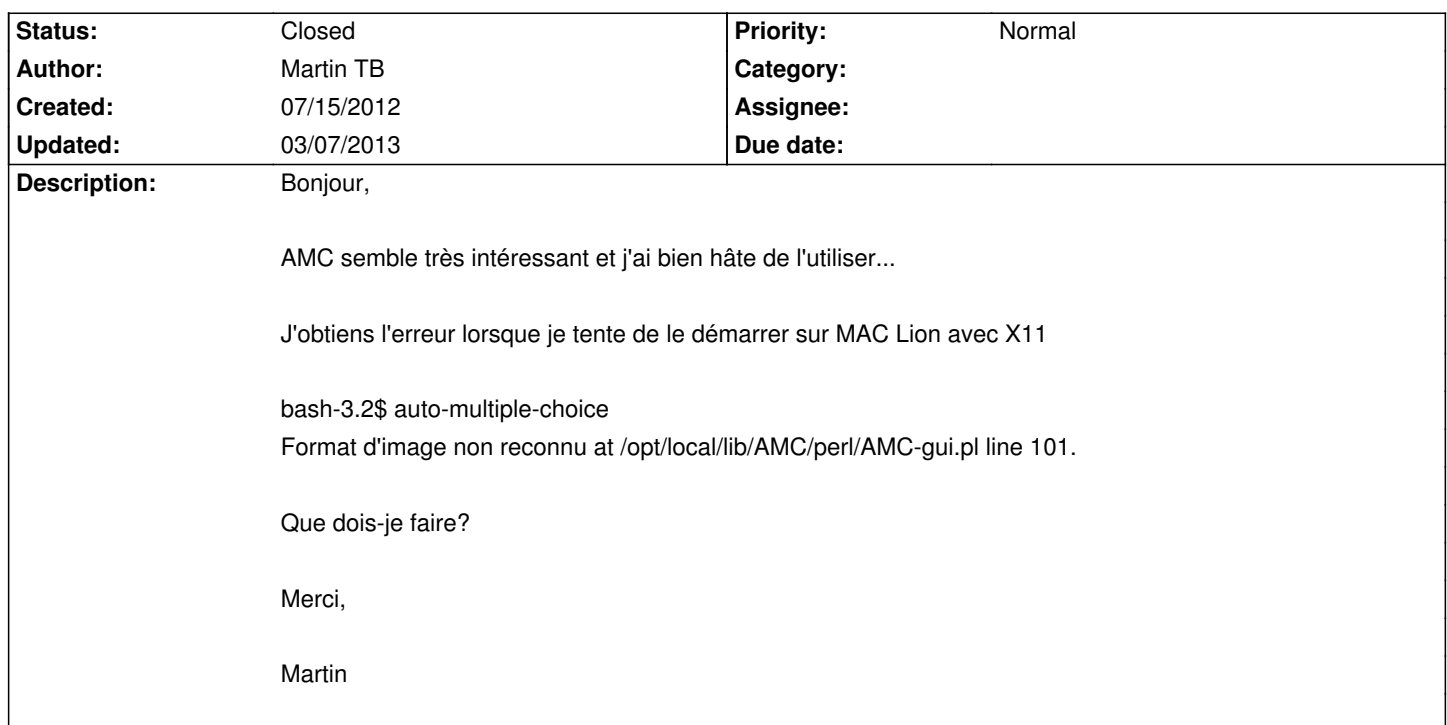

### **History**

## **07/15/2012 08:50 pm - Alexis Bienvenüe**

Bonjour.

Je vais répondre hors-sujet, car je n'ai pas de mac...

Vous pouvez aussi utiliser VirtualBox et créer une machine virtuelle sous debian ou ubuntu pour faire marcher AMC dedans.

### **07/16/2012 03:40 am - Martin TB**

Merci pour l'idée. J'ai déjà tenté la virtualisation mais mon ordinateur devient vraiment trop lent. Est-ce qu'il y a quelque chose à faire pour mon problème sur MAC?

### **07/16/2012 02:04 pm - Alexis Bienvenüe**

> Est-ce qu'il y a quelque chose à faire pour mon problème sur MAC?

J'ai transmis à mon collègue qui arrive à faire marcher AMC sur son mac, mais je ne sais pas si il a le temps de s'en occuper...

Il me semble que c'est dû à un problème avec librsvg et le loader correspondant (@libpixbufloader-svg@). Vous pouvez essayer d'éditer le fichier @AMC-gui.pl@ (qui doit se trouver quelque part dans les fichiers MacPort, peut-être dans @/opt/local/lib/AMC/perl@) de la façon suivante pour contourner le problème :

\* changer toutes les occurrences de "force-svg" en "no-svg".

```
* remplacer, en ligne 846,
<pre>
my $ii=$it->lookup_icon("flag",$taille ,"no-svg");
</pre>
par
<pre>
my $ii='';
```
</pre>

### **07/16/2012 02:23 pm - Martin TB**

Merci beaucoup pour le suivi. J'ai effectué les changements et voici ce que ça me donne...

### bash-3.2\$ auto-multiple-choice

(AMC-gui.pl:9323): GLib-GIO-CRITICAL \*\*: g\_loadable\_icon\_load: assertion `G\_IS\_LOADABLE\_ICON (icon)' failed Impossible de charger l'ic ne at /opt/local/lib/AMC/perl/AMC-gui.pl line 101.

#### Martin

#### **07/16/2012 02:31 pm - Alexis Bienvenüe**

Bizarre... Vous pouvez commenter complètement la ligne 101 et rajoutant un @#@ au début de la ligne.

### **07/16/2012 02:39 pm - Martin TB**

Super maintenant il démarre, mais voici ce qui apparait...

### <pre>

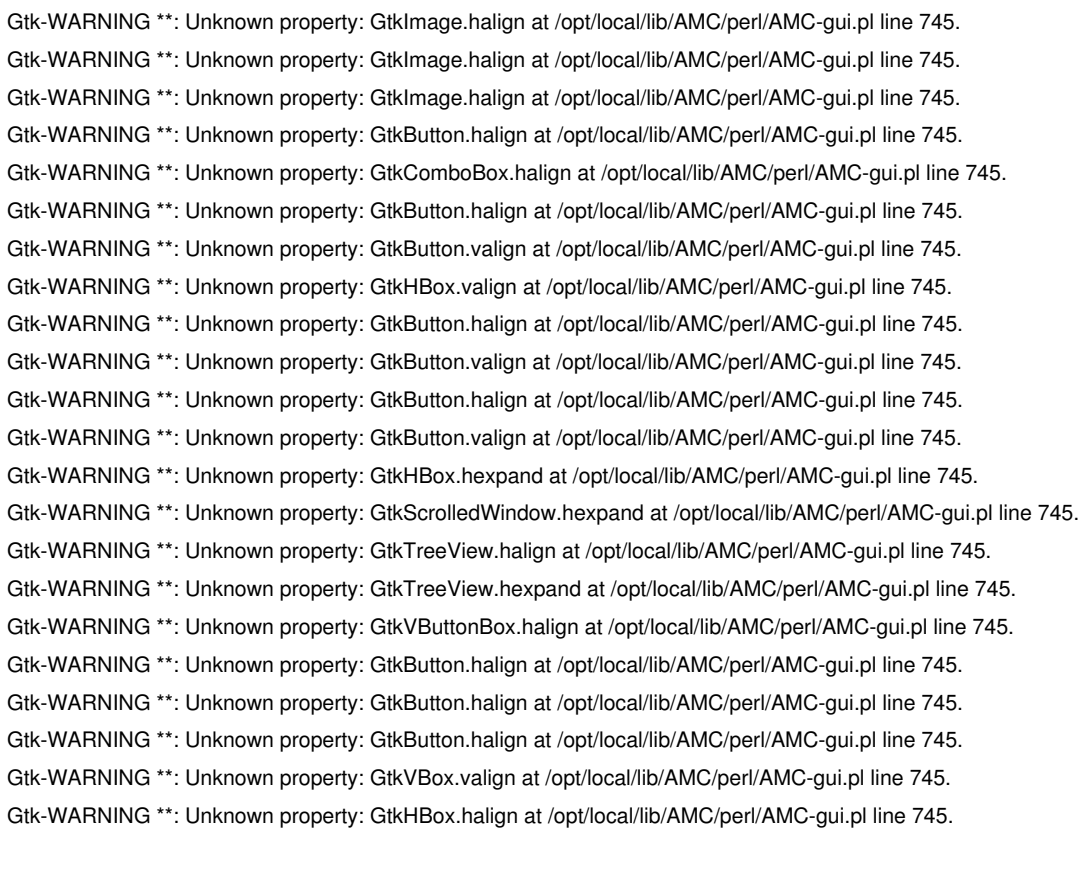

(AMC-gui.pl:9648): GLib-GIO-CRITICAL \*\*: g\_loadable\_icon\_load: assertion `G\_IS\_LOADABLE\_ICON (icon)' failed

(AMC-gui.pl:9648): GLib-GIO-CRITICAL \*\*: g\_loadable\_icon\_load: assertion `G\_IS\_LOADABLE\_ICON (icon)' failed (AMC-gui.pl:9648): GLib-GIO-CRITICAL \*\*: g\_loadable\_icon\_load: assertion `G\_IS\_LOADABLE\_ICON (icon)' failed (AMC-gui.pl:9648): GLib-GIO-CRITICAL \*\*: g\_loadable\_icon\_load: assertion `G\_IS\_LOADABLE\_ICON (icon)' failed (AMC-gui.pl:9648): GLib-GIO-CRITICAL \*\*: g\_loadable\_icon\_load: assertion `G\_IS\_LOADABLE\_ICON (icon)' failed (AMC-gui.pl:9648): GLib-GIO-CRITICAL \*\*: g\_loadable\_icon\_load: assertion `G\_IS\_LOADABLE\_ICON (icon)' failed (AMC-gui.pl:9648): GLib-GIO-CRITICAL \*\*: g\_loadable\_icon\_load: assertion `G\_IS\_LOADABLE\_ICON (icon)' failed </pre>

### **07/16/2012 02:43 pm - Alexis Bienvenüe**

Et il est utilisable, ou il plante ? Les @Gtk-WARNING@, ça devrait pas être grave.

#### **07/22/2012 06:26 pm - Martin TB**

Bonjour. J'ai testé un peu, mais ce n'était pas très fonctionnel sur MAC. J'ai donc trouvé un moyen pour virtualiser ubuntu. À ce moment j'ai ajouté les dépôts pour avoir la version 1.1.x avec la possibilité de faire des qcm en txt (je connais pas latex). J'ai été incapable d'installer les dépôts. J'ai donc virtualité opensuse et la j'ai la version 1.1.x, mais j'ai un problème avec linlibertine (police) et le moteur latex (xelatex) que je n'arrive pas à régler. Est-ce qu'il y a un système linux, que je peux virtualiser, et sur lequel il est possible d'avoir la version 1.1.x avec l'ensemble des dépendances requises?

Est-ce qu'il existe un guide d'installation pas à pas pour les novices, car je fais face à beaucoup de défis?

Merci encore,

Martin

### **07/22/2012 08:27 pm - Alexis Bienvenüe**

Le linux le plus efficace pour AMC devrait être Ubuntu ou "debian testing":http://www.debian.org/devel/debian-installer/.

> J'ai été incapable d'installer les dépôts.

Avez-vous essayé de suivre les "instructions":https://launchpad.net/+help-soyuz/ppa-sources-list.html fournies sur launchpad ?

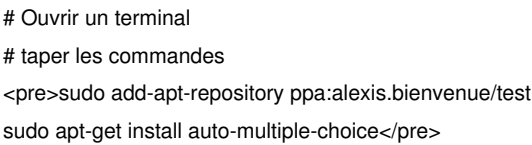

À quel moment avez-vous rencontré un problème, et lequel ?

> j'ai un problème avec linlibertine (police) et le moteur latex (xelatex) que je n'arrive pas à régler.

Lequel ?

#### **07/26/2012 01:18 pm - Martin TB**

Bonjour,

J'ai recommencé du début et j'ai effectué les commandes que vous m'avez indiqué. Ça fonctionne sur bien actuellement. Merci beaucoup pour votre soutien. C'est un super logiciel. Martin

### **07/26/2012 01:59 pm - Alexis Bienvenüe**

> Ça fonctionne bien actuellement.

Super. Pour information, parlez-vous des commandes pour utiliser le dépôt test sur Ubuntu virtualisé dans votre mac, ou des commandes pour réparer l'installation MacPorts sur mac ?

### **07/26/2012 02:21 pm - Martin TB**

Je parle pour le dépôt test sur Ubuntu virtualisé dans mon mac. Pour le "sur mac directement" je n'ai pas réussi.

Martin

#### **08/10/2012 10:30 am - Alexis Bienvenüe**

Il semblerait qu'on ait trouvé une autre possibilité pour refaire marcher le port AMC de MacPorts: taper la commande suivante en tant que root. <pre>

/opt/local/bin/gdk-pixbuf-query-loaders --update-cache </pre>

## **08/31/2012 01:05 pm - Alexis Bienvenüe**

*- Status changed from New to Feedback*

#### **12/22/2012 10:21 pm - Alexis Bienvenüe**

*- % Done changed from 0 to 100*

*- Status changed from Feedback to Closed*

### **03/04/2013 12:25 pm - Ali BY**

Bonjour

Je voudrais savoir comment vous avez fait pour installer AMC ( sous Mac X.8.2 via ubuntu c'est ca ? ) je commence à etre perdu ! merci d'avance

#### Martin TB wrote:

> Bonjour,

 $\rightarrow$ 

> J'ai recommencé du début et j'ai effectué les commandes que vous m'avez indiqué. Ça fonctionne sur bien actuellement. Merci beaucoup pour votre soutien. C'est un super logiciel. Martin

## **03/07/2013 11:04 pm - Martin TB**

J'ai installé Ubuntu via Paralles http://www.parallels.com/fr/products/desktop/.

C'est une virtualisation de ubuntu dans une machine virtuelle que creer Paralles (logiciel mac).